I440 LX CHIPSET AT FORM FACTOR MOTHER BOARD USER'S MANUAL (VER: 6LX2)

## COPYRIGHT

This manual and the information contained herein are protected by copyright. All rights are reserved.

### WARNING AND DISCLAIMER

is designed to provide information This manual about the PENTIUM® II System Board. Every effort has been made to make this manual as accurate as possible, but no warranty or fitness is All the information is provided on an 'as is' basis. The implied. author and his corresponding publishing company shall have neither liability nor responsibility to any person or entity with respect to any loss or damages arising from the information contained in this manual or from the use of the System board that accompanies it. Information contained in this manual is subject to change without notice. The manufacturer of the System board will not be held responsible for technical or editorial omissions made herein, nor for the incidental or consequential damages resulting from its furnishing, performance, functionality or use. Subsequent changes to this manual will be incorporated into the next edition. We welcome any suggestion regarding this manual or our computer products.

#### TRADEMARKS

All trademarks are the property of their respective owners.

# **TABLE OF CONTENTS**

| СНА  | PTER 1. INTRODUCTION         | 1  |
|------|------------------------------|----|
| 1-1  | OVERVIEW                     | 1  |
| 1-2  | UNPACKING                    | 1  |
| 1-3  | QUICK REFERENCE FOR CD       | 2  |
|      | SOFTWARE DRIVERS             |    |
| 1-4  | SPECIFICATIONS               | 3  |
| СНА  | PTER 2. INSTALLATION         | 4  |
| 2-1  | LAYOUT REFERENCE             | 4  |
| 2-2  | JUMPER SETTINGS              | 5  |
| 2-3  | MEMORY INSTALLATION          | 7  |
| 2-4  | ASSEMBLING PROCEDURE         | 8  |
| СНА  | PTER 3. BIOS SETUP           | 10 |
| 3-1  | AWARD BIOS CMOS SETUP        | 10 |
| 3-2  | STANDARD CMOS SETUP          | 11 |
| 3-3  | BIOS FEATURES SETUP          | 12 |
| 3-4  | CHIPSET FEATURES SETUP       | 16 |
| 3-5  | POWER MANAGEMENT SETUP       | 18 |
| 3-6  | PNP/PCI CONFIGURATION SETU P | 20 |
| 3-7  | INTEGRATED PERIPHERALS       | 21 |
| 3-8  | SUPERVISOR/USER PASSWORD     | 23 |
| 3-9  | IDE HDD AUTO DETECTION       | 24 |
| 3-10 | LOAD SETUP DEFAULTS          | 26 |
| 3-11 | SAVE & EXIT SETUP            | 26 |
| 3-12 | EXIT WITHOUT SAVING          | 26 |
| 3-13 | I/O & MEMORY MAP             | 27 |
| 3-14 | TIME & DMA CHANNELS MAP      | 29 |
| 3-15 | INTERRUPT MAP                | 29 |
| 3-16 | RTC & CMOS RAM MAP           | 30 |

## **CHAPTER 1: INTRODUCTION**

## 1-1 OVERVIEW

THE I440 LX MAIN BOARD IS DESIGNED WITH INTEL® 82440LX PCISET WHICH PROVIDES AN INTEGRATED IDE CONTROLLER WITH TWO HIGH PERFORMANCE IDE INTERFACES FOR UP TO FOUR IDE DEVICES (HARD DEVICES, CD-ROM DEVICES, ETC), AND USB (UNIVERSAL SERIAL BUS) FEATURES ENHANCES THE OVERALL PERFORMANCE ANDE EXTENSION FOR THIS BOARD.

IT SUPPORTS INTEL PENTIUM® II CPUS FAMILY RUNNING AT 233-333 MHZ SPEED, CPU SUPPORTS INTERNAL 512K L2 CACHE MEMORY IS IDEAL FOR MS-DOS, WINDOWS, WIN95, WINDOW NT, NOVELL, OS/2, UNIX., SOFTWARES.

THE PERFORMANCE, SPEED AND EXTENSIBILITY OF I440LX MAIN BOARD MAKE IT THE PERFECT CHOICE FOR BUILDING A LAN SERVER, A HIGH-END WORKSTATION OR A MULTI-USER SYSTEM.

## 1-2 UNPACKING:

THE MAIN BOARD PACKAGE CONTAINS:

- \* I440LX MAIN BOARD
- \* MANUAL
- \* CABLES
- \* DRIVER & UTILITY / CD
- \* RETENTION MODULES

IF ANY OF THESE ITEMS IS MISSING OR DAMAGED, CONTACT THE DEALER FROM WHOM YOU PURCHASED. LEAVE THE I440LX IN ITS ORIGINAL PACKING UNTIL YOU ARE READY TO INSTALL IT.

## 1.3 QUICK REFERENCE FOR CD SOFTWARE DRIVERS

THIS CD CONTAINS DRIVERS FOR I440LX, I430TX, VIA VP3 MAIN BOARDS, SIS 6326 AND TRIDENT 9850 AGP VGA CARDS. THE DIRECTORIES ARE:

1. **FLASH ROM**: TO UPDATE ANY MAIN BOARD BIOS BY USING AWARD BIOS.

A. READ <u>**«AWDFLASH. DOC»**</u> FIRSTLY.

B. MOVE ANY MEMORY MANAGEMENT (EMS) FILES LIKE <u>EMM 386,</u> <u>HIMEM...,</u> FROM ROOT DIRECTORY.

C. EXCUTE <u>«AWDFLASH. EXE»</u> UNDER DOS, NOT WIN-95.

- 2. I430TX: DRIVERS FOR ANY I430TX- BASED AT/ATX MAIN BOARD
  - A. **BMIDE FILES:** PROVIDE DRIVERS FOR ULTRA DMA (33MB/SEC.) MODE IDE HARD DISK. READ <u>«**README**»</u> FILE FIRSTLY & MOVE ICON TO «SETUP» THEN SYSTEM WILL INSTALL THESE DRIVERS AUTOMATICALLY. FILE <u>«**DEINSTBM**»</u> IS USED FOR RE-INSTALLATION.
  - B. **«PIIX4INF» FILE:** WIN-95 DOESN'T SUPPORT TX-CHIP DRIVERS, SO AFTER WIN95 INSTALLATION SYSTEM, IT WILL PROMPT «?» MARKS. THIS FILE IS USED REBOOT SYSTEM TO COMPLETE.
- 3. **I440LX**: DRIVERS FOR I440LX MAIN BOARDS WITH THE SAME PROCEDURE AS I430TX.
- S-6326: DRIVERS FOR SIS 6326 AGP VGA CARD. PLEASE REFER TO CHAPTER 3, 4, & 5 OF SIS 6326 AGPVGA «MANUAL.»
   \*\*\*NOTE: «ADI42» & «ET» DIRECTORIES ARE USED FOR CHINESE ET SYSTEM ONLY.
- 5. **T-9850:** DRIVERS FOR TRIDENT 9850 AGP VGA CARD. PLEASE REFER TO CHAPTER 3 OF «3D IMAGE 985» MANUAL.
- 6. **VP3:** DRIVERS FOR ANY VP3-BASED AT/ATX MAIN BOARD.
  - A. **586XIRQ:** AFTER INSTALLING THIS DRIVER, USER CAN CHANGE IRQ ADDRESS OF PCI DEVICE.
  - B. **IDE FILES:** TO SUPPORT ULTRA DMA (33MB/SEC.) , HARD DISK DRIVER. MOVE ICON TO "SETUP» TO INSTALL THIS FILE.
  - C. **OSR2VXD:** TO SUPPORT AGP CARDS. SO FAR ONLY TRIDENT 9750 & 9850 ARE NEEDED.
  - D. **VIAINF:** TO ELIMINATE «?» MARKS IN WIN-95. USER NEEDS TO USE <u>«REMOVE»</u> FUNCTION BAR TO MOVE <u>«?» PCI BRIDGE</u> LINE FIRSTLY. THEN RUN <u>«SETUP»</u> UNDER VIAINF DIRECTORY TO INSTALL THIS FILE.
- 7. **VPX**: DRIVERS FOR ANY VPX-BASED AT/ATX MOTHER BOARD MAIN BOARD. THE PROCEDURE IS SIMILAR TO VP3 WITHOUT «OSR2VXD» SINCE VPX DOESN'T SUPPORT AGP PORT.

| CPU : 233 - 333 MHZ INTEL® PENTIUM® II CPU.                                                                                                    |
|----------------------------------------------------------------------------------------------------|
| MEMORY : 3 OF 168-PIN DIMM, WHICH ACCEPTS EITHER 5V<br>OR 3.3V. FOR SDRAM, THE MEMORY IS UP TO<br>384MB. FOR EDO RAM, THE MEMORY IS UP TO<br>768MB. |
| EXP.SLOT : 2 X ISA, 3 X PCI SLOTS AND 1X A.G.P. SLOT                                                                                                |
| CHIPSET : INTEL® <b>I440 LX</b> CHIPSET<br>INTEL® 82443LX PCI AND A.G.P CONTROLLER.<br>INTEL® 82371AB I/O BRIDGE                                    |
| CACHE : NONE (CPU INTERNAL L2 CACHE 512K).                                                                                                    |
| BIOS : AWARD® FULL <b>PnP</b> (PLUG & PLAY) BIOS.                                                                                                   |
| I/O FUNCTION : ON BOARD 2 x PCI IDE DEVICES , 1 x FDC , 2 x<br>SERIAL PORTS(16550 FAST COM),1x PARALLEL<br>PORT DEVICE /EPP/ECP, OPTIONAL USB       |
| BOARD SIZECONNECTOR, I.R. (INFRARED) CONNECTOR: 22 CM x 22 CM.                                                                                      |
| GREEN FUNCTION : COMPLIED WITH APM (ADVANCED POWER MANAGEMENT).                                                                                     |
| SPECIAL FUNCTION *LM78 SUPPORTS HARDWARE MONITORING<br>IS OPTIONAL.                                                                                 |

# **CHAPTER 2. INSTALLATION**

2-I LAYOUT REFERENCE

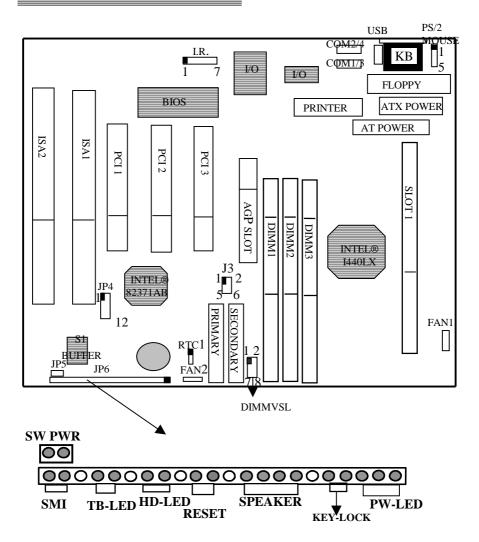

2.2.JUNIPLE SETTINGS

#### 1. SETTING «CPU CLOCK RATIO«

Please modify **«CPU Clock Ratio»** in **«3-4 Chipset Features Setup.»** First, go to **«3-4 Chipset Features Setup»** and set proper **«CPU Clock Ratio.»** Then, go to **«3-1 Award BIOS Setup»** and save the change. The user does not have to set jumpers.

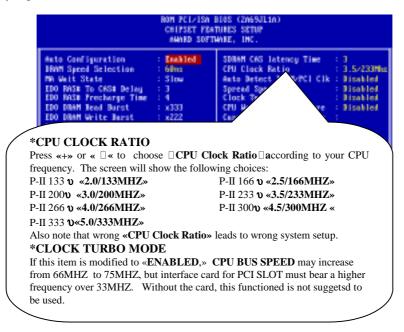

#### 2. RTC : BATTERY SELECTOR (BLACK JUMPER CAP)

|     | NORMAL        | CLEAR CMOS |  |  |
|-----|---------------|------------|--|--|
| RTC | 1-2 (DEFAULT) | 2-3        |  |  |

NOTIC CENTRALES NEED TO CLEAR CMOX, THEN RECONFICIERS IT IS DORCED PARAMORER FOR RECORD.

#### 3. SOFTPWR : ATX POWER SWITCH

The system power is controlled by a momentary switch (when "power switch type" is set to momentary) connected to this lead. Pushing the button once will turn on the system and pushing another time will turn off the system. The system power LED shows the status of the system's power. This connection does not have a function when a standard power supply is used.

#### 4. OTHER JUMPER SETTINGS AND CONNECTORS :

| PRIMARY   | : PRIMARY IDE CONNECTOR                    |
|-----------|--------------------------------------------|
| SECONDARY | : SECONDARY IDE CONNECTOR                  |
| FLOPPY    | : FLOPPY DISK CONNECTOR                    |
| PRINTER   | : PARALLEL PORT CONNECTOR.                 |
| COM1/3    | : SERIAL PORT 1 / PORT 3 CONNECTOR         |
| COM2/4    | : SERIAL PORT 2 / PORT4 CONNECTOR          |
| MOUSE     | : PS/2 MOUSE CONNECTOR                     |
| KBD       | : AT KEYBOARD CONNECTOR                    |
| USB       | : USB (UNIVERSAL SERIAL BUS) CONNECTOR     |
| J3        | : SB-LINK                                  |
| JP4       | : IT SUPPORTS THE IC, «GL518M,» WHICH CAN  |
|           | DETECT CPU TEMPERATURE, VOLTAGES AND FAN   |
|           | SPEED, TOO. THIS IS AN OPTIONAL FUNCTION.  |
|           | THE USER MAY CONTACT THE SUPPLIER FOR THIS |
|           | IF INTERESTED.                             |
|           |                                            |

#### 5. FAN1, FAN2 : CPU FAN CONNECTOR

| CPU FAN PIN OUT |        |      |      |      |     |
|-----------------|--------|------|------|------|-----|
| PIN1            | SENSOR | PIN2 | +12V | PIN3 | GND |

NOTE ( 1988 (UNIVERSAL SEELAL 2013) AND ECON CONNECTOR ARE OPTIONAL

#### 6. DIMM VSL: DIMM VOLTAGE SELECTOR

| DIMM VSL | 3.3V DIMM | 5V DIMM  |
|----------|-----------|----------|
|          | 1-2, 3-4  | 5-6, 7-8 |

|                                               |                                                  |       | I.R . CON        | NECTOR 1 | PIN OUT |       |       |  |
|-----------------------------------------------|--------------------------------------------------|-------|------------------|----------|---------|-------|-------|--|
|                                               | PIN 1                                            | PIN 2 | PIN 3            | PIN 4    | PIN 5   | PIN 6 | PIN 7 |  |
|                                               | RX                                               | GND   | TX               | +5V      | RXH     | VCC   | GND   |  |
|                                               |                                                  |       |                  |          |         |       |       |  |
|                                               |                                                  |       |                  |          |         |       |       |  |
| HARTWART HARTE ATTTICC FOR INCOMPONED ON THIS |                                                  |       |                  |          |         |       |       |  |
|                                               | MAIN BOARD BUT CUSTOMERS NEED TO SET PROPER BUSS |       |                  |          |         |       |       |  |
|                                               |                                                  |       |                  |          |         |       |       |  |
|                                               |                                                  |       |                  |          |         |       |       |  |
|                                               | 1.1.2                                            |       | : <del>.</del> . |          |         |       |       |  |

#### 7. I.R.1 : I.R. (INFRARED) CONNECTOR

2-3 MICARCARY INSTALLATION

THE USER CAN USE EITHER 5V DIMM OR 3V DIMM. ONLY SET THE JUMPER, «DIMMSVL» TO «1-2, 3-4» FOR 3.3V DIMM AND «5-6, 7-8» FOR 5V. «DEFAULT» IS FOR 3.3V DIMM.

| TOTAL     | DIMM1 | DIMM2 | DIMM3 |
|-----------|-------|-------|-------|
| 8MBytes   | 8MB   |       |       |
| 16MBytes  | 8MB   | 8MB   |       |
| 24MBytes  | 8MB   | 8MB   | 8MB   |
| 32MBytes  | 8MB   | 8MB   | 16MB  |
| 32MBytes  | 16MB  | 16MB  |       |
| 32MBytes  | 32MB  |       |       |
| 40MBytes  | 16MB  | 16MB  | 8MB   |
| 48MBytes  | 16MB  | 16MB  | 16MB  |
| 64MBytes  | 64MB  |       |       |
| 64MBytes  | 32MB  | 32MB  |       |
| 96MBytes  | 32MB  | 32MB  | 32MB  |
| 128MBytes | 64MB  | 64MB  |       |
| 128MBytes | 128MB |       |       |
| 192MBytes | 64MB  | 64MB  | 64MB  |
| 256MBytes | 128MB | 128MB |       |
| 384MBytes | 128MB | 128MB | 128MB |

2 I ASSEMBLING PROCEDURE

# 1. CHECK IF ALL THE FOLLOWING COMPONENTS ARE INCLUDED IN YOUR PACKAGE, TOTALLY 5 SEPERATE PIECEPARTS.

**RETENTION MECHANISM (RM): 1 PC** 

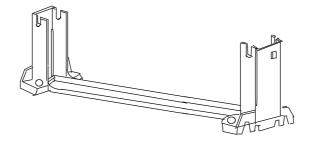

#### RM ATTACH MOUNT (RMAM): 2 PCS

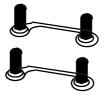

HEAT SINK SUPPORT BASE (HASSBASE): 1 PC

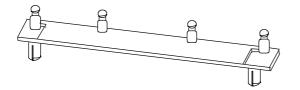

HSS PIN (HSSPIN): 2 PCS

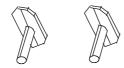

HSS TOP BAR (HSSTOP): 1 PC

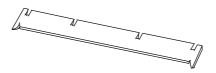

2. MAKE SURE THAT THE POWER SUPPLY IS TURNED OFF.

3. INSERT THE RMAM UP THROUGH THE BOTTOM OF THE MOTHERBOARD.

4. INSERT THE 2 PINS OF THE HSSPIN DOWNWARD THROUGH THE MOTHERBOARD TO SECURE. TAKE NOTE THAT THE 2 PINS ARE OF DIFFERENT SIZES. YOU CANNOT INSERT THE LARGER PIN INTO THE SMALLER HOLE.

5. PUT THE RM DOWN ON SLOT ONE AND FASTEN UP THE 4 SCREWS. TAKE NOTE THAT ONE TIP OF THE SLOT ONE HAS A SMALL PROTRUSION, SO YOU CAN ONLY INSERT IT ONE WAY.

6. CLIP THE HSSTOP INTO THE HSSBASE.

7. INSERT THE P-II CPU ALONG THE RM INTO SLOT ONE TILL ITS TOP CLICKS INTO THE 2 HOLES ON THE TOP OF THE RM.

8. SLIDE THE HSSTOP INTO THE HSSBASE THROUGHT THE FINS ON THE ATX HEATSINK.

## **CHAPTER 3. BIOS SETUP**

## 3-1. AWARD BIOS CMOS SETTP

| ROM PCI∕ISA BIOS (2A69JL1A)<br>CMOS SETUP UTILITY<br>AWARD SOFTWARE, INC. |                                                |  |  |  |
|---------------------------------------------------------------------------|------------------------------------------------|--|--|--|
| STANDARD CMOS SETUP                                                       | INTEGRATED PERIPHERALS                         |  |  |  |
| BIOS FEATURES SETUP                                                       | SUPERVISOR PASSWORD                            |  |  |  |
| CHIPSET FEATURES SETUP                                                    | USER PASSWORD                                  |  |  |  |
| POWER MANAGEMENT SETUP                                                    | IDE HDD AUTO DETECTION                         |  |  |  |
| PNP/PCI CONFIGURATION                                                     | SAVE & EXIT SETUP                              |  |  |  |
| LOAD SETUP DEFAULTS                                                       | EXIT WITHOUT SAVING                            |  |  |  |
| Esc : Quit<br>F10 : Save & Exit Setup                                     | †↓→← : Select Item<br>(Shift)F2 : Change Color |  |  |  |
|                                                                           |                                                |  |  |  |
|                                                                           |                                                |  |  |  |

THE MENU DISPLAYS ALL THE MAJOR SELECTION ITEMS AND ALLOW USER TO SELECT ANY ONE OF SHOWN ITEM. THE SELECTION IS MADE BY MOVING CURSOR( PRESS ANY DIRECTION KEY ) TO THE ITEM AND PRESS <ENTER> KEY. AN ON-LINE HELP MESSAGE IS DISPLAYED AT THE BOTTOM OF THE SCREEN AS CURSOR IS MOVING TO VARIOUS ITEMS WHICH PROVIDES USER BETTER UNDERSTANDING OF EACH FUNCTION. WHEN A SELECTION IS MADE, THE MENU OF SELECTED ITEM WILL APPEAR. SO THE USER CAN MODIFY ASSOCIATED CONFIGURATION PARAMETERS. 1.<u>1. stadio de la contra</u>

CHOOSE "STANDARD CMOS SETUP" IN THE CMOS SETUP UTILITY MENU (FIGURE3-1). THE STANDARD CMOS SETUP ALLOWS USER TO CONFIGURE SYSTEM SETTING SUCH AS CURRENT DATE AND TIME, TYPE OF HARD DISK DRIVE INSTALLED IN THE SYSTEM, FLOPPY DRIVE TYPE, AND THE TYPE OF DISPLAY MONITOR. MEMORY SIZE IS AUTO DETECTED BY THE BIOS AND DISPLAYED FOR YOUR REFERENCE. WHEN A FIELD IS HIGHLIGHTED (DIRECTION KEYS TO MOVE CURSOR AND <ENTER> KEY TO SELECT). THE ENTRIES IN THE FIELD WILL BE CHANGED BY PRESSING <PAGEDOWN> OR <PAGEUP> KEY OR USER CAN ENTER NEW DATA DIRECTLY FROM THE KEYBOARD.

| Date (mm:dd:yy) : 1<br>Time (hh:mm:ss) : |          |         | 8    |      |         |       |           |        |
|------------------------------------------|----------|---------|------|------|---------|-------|-----------|--------|
| HARD DISKS                               | туре     | SIZE    | CYLS | HEND | PRECOMP | LANDZ | SECTOR    | MODE   |
| Primary Master :                         | Asto     | 8       | 8    | 0    | 8       | 9     | 8         | NORMAL |
| Frimary Slave :                          |          | в       | B    | B    | 0       | 8     |           | NORMAL |
| Secondary Master :                       |          | 8       | 8    | 8    | 8       |       |           | NORMAL |
| Secondary Slave :                        | Auto     | 8       | 8    | 8    | 8       | 8     | 8         | NORMAL |
| Drive A : 1.44H, 3.                      | 5 in.    |         | =    |      |         |       | - <u></u> |        |
| Drive B : None                           |          |         |      |      |         |       |           |        |
| Flappy 3 Mode Supp                       | ort : Di | isabled |      |      |         |       |           |        |
|                                          |          |         | 1.00 |      |         |       |           |        |
| Video : DGA-VGA<br>Halt On : All Errors  |          |         |      | 1    |         | ····· |           |        |

NOTE: IF HARD DISE PRIMARY MASTER/SLAVE AND SECONDARY MASTER/SLAVE WERE USED AUTO, THEN THE HARD DISE SIZE AND MODEL WILL BE AUTO DISTICTED ON DISPLAY DURING POST. NOTE: THE THAET ON: THEED IS TO DETERMINE WHEN TO HART THE

## 3-3. DDAS PRATURIAS SUTUP

SELECT THE "BIOS FEATURES SETUP" OPTION IN THE CMOS SETUP UTILITY MENU ALLOWS USER TO CHANGE SYSTEM RELATED PARAMETERS IN THE DISPLAYED MENU. THIS MENU SHOWS ALL OF THE MANUFACTURER'S DEFAULT VALUES OF i440LX MAIN BOARD. AGAIN, USER CAN MOVE THE CURSOR BY PRESSING DIRECTION KEYS AND <PAGEDOWN> OR <PAGEUP> KEY TO MODIFY THE PARAMETERS, PRESSING [F1] KEY TO DISPLAY HELP MESSAGE OF THE SELECTED ITEM. THIS SETUP PROGRAM ALSO PROVIDE 2 CONVINENT WAYS TO LOAD THE DEFAULT PARAMETER DATA FROM BIOS [F6] OR CMOS [F7] AREA IF SHOWN DATA IS CORRUPTED. THIS PROVIDES THE SYSTEM A CAPABILITY TO RECOVER FROM ANY POSSIBLE ERROR.

| ROM PCL/ISA BIOS (2669JLIA)<br>BIOS FEATURES SETUP<br>AMARD SOFTWARE, INC.                                                                                                    |                                                                                                    |                                                                                                    |  |  |
|----------------------------------------------------------------------------------------------------|----------------------------------------------------------------------------------------------------|----------------------------------------------------------------------------------------------------|--|--|
| CPU L2 Cache ECC Checking<br>Quick Power On Self Test<br>Boot Sequence<br>Swap Floppy Drive<br>Boot Up Floppy Seek<br>Boot Up NumLock Status<br>Boot Up System Speed<br>Gate A28 Option<br>Typematic Rate Setting<br>Typematic Rate (Chers-Sec)<br>Typematic Delay (Msec) | : Enabled<br>: Enabled<br>: Enabled<br>: A.G.SCSI<br>: Disabled<br>: Cn<br>: On<br>: High<br>: Normal<br>: Disabled<br>: 6<br>: 258 | Video BIOS Shadow : Enabled<br>C8000-CBFFF Shadow : Disabled<br>C6000-CFFFF Shadow : Disabled<br>D8000-D3FFF Shadow : Disabled<br>D4000-D3FFF Shadow : Disabled<br>D0000-DFFFF Shadow : Disabled<br>DC000-DFFFF Shadow : Disabled |  |  |
| Security Option<br>PS/2 mouse function contro<br>PCL/VGA Palette Snoop<br>OS Select For DRAM > 64MB<br>Report No FDD For WIN 95                                                                                                    | Disabled<br>Non-032                                                                                                    | ESC : Quit 14++ : Select Item<br>F1 : Help PU/PD/+/- : Modify<br>P5 : Old Values (Shift)F2 : Color<br>F7 : Load Setup Defaults                                                                                                    |  |  |

#### EXTERNAL CACHE:

THIS OPTION SELECTS THE TYPE OF CACHING ALGORITHM USED BY BIOS AND THE COMPUTER FOR L2 (EXTERNAL) SECONDARY CACHE MEMORY. THE SETTINGS ARE ENABLED OR DISABLED. ENABLED: ENABLE CACHE DISABLED: DISABLE CACHE

#### QUICK POWER ON SELF TEST:

THIS CATEGORY SPEEDS UP POWER ON SELF TEST. (POST) AFTER YOU POWER ON THE COMPUTER, IF IT IS SET TO ENABLE, BIOS WILL SHORTEN OR SKIP SOME CHECK ITEMS DURING POST. ENABLE: ENABLE QUICK POST DISABLED: NORMAL POST

#### BOOT SEQUENCE:

THIS CATEGORY DETERMINES WHICH DRIVE COMPUTER SEARCHES FIRST FOR THE DOS (DISK OPERATING SYSTEM). DEFAULT VALUE IS A,C.

- A,C: SYSTEM WILL FIRST SEARCH FOR FLOPPY DISK DRIVE THEN HARD DISK DRIVE.
- C,A: SYSTEM WILL FIRST SEARCH FOR HARD DISK DRIVE THEN FLOPPY DISK DRIVE.

#### SWAP FLOPPY DRIVE:

THE SWAP FLOPPY DRIVE. DEFAULT VALUE IS DISABLED. **ENABLED:** FLOPPY A&B WILL BE SWAPPED UNDER THE DOS **DISABLED:** FLOPPY A&B WILL BE NOT SWAPPED.

#### BOOT UP FLOPPY SEEK:

DURING POST, BIOS WILL DETERMINE IF THE FLOPPY DISK DRIVE INSTALLED IS 40 OR 80 TRACKS. 360K TYPE IS 40 TRACKS WHILE 720K, 1.2M AND 1.44M ARE ALL 80 TRACKS. THE DEFAULT VALUE IS ENABLED.

#### BOOT UP NUMLOCK STATUS:

THE DEFAULT VALUE IS ON. ON: KEYPAD IS NUMBER KEYS. OFF: KEYPAD IS ARROW KEYS.

#### BOOT UP SYSTEM SPEED:

IT SELECTS THE DEFAULT SYSTEM SPEED-THE SPEED THAT THE SYSTEM WILL RUN AT IMMEDIATELY AFTER POWER UP. **HIGH:** SET THE SPEED TO HIGH. **LOW:** SET THE SPEED TO LOW. NOTE: THE BUARD DEPAULT VALUE IS LOW IN THE FIELD, BUDT THE SYSTEM TO CONTROLLER TURKO OR DE TURKO RY ON ROARD (TURK) SWITCH)

#### GATE A20 OPTION:

THE DEFAULT VALUE IS FAST.

**NORMAL:** THE A20 SIGNAL IS CONTROLLED BY KEYBOARD CONTROLLER OR CHIPSET HARDWARE.

**FAST:** DEFAULT: FAST. THE A20 SIGNAL IS CONTROLLED BY PORT 92 OR CHIPSET SPECIFIC METHOD.

#### TYPEMATIC RATE SETTING:

THIS DETERMINES THE TYPEMATIC RATE.

**ENABLED:** ENABLE TYPEMATIC RATE AND TYPEMATIC DELAY PROGRAMMING.

**DISABLED:** DISABLE TYPEMATIC RATE AND TYPEMATIC DELAY PROGRAMMING, THE SYSTEM BIOS WILL USE DEFAULT VALUE OF THIS 2 ITEMS AND THE DEFAULT IS CONTROLLED BY KEYBOARD.

#### TYPEMATIC RATE(CHARS/SEC):

| 6 : 6 CHARACTERS PER SECOND  | 8 : 8 CHARACTERS PER SECOND  |
|------------------------------|------------------------------|
| 10: 10 CHARACTERS PER SECOND | 12:12 CHARACTERS PER SECOND  |
| 15: 15 CHARACTERS PER SECOND | 20:20 CHARACTERS PER SECOND  |
| 24: 24 CHARACTERS PER SECOND | 30: 30 CHARACTERS PER SECOND |
|                              |                              |

#### TYPEMATIC DELAY (msec):

WHEN HOLDING A KEY, THE TIME BETWEEN THE FIRST AND SECOND CHARACTER DISPLAYED.

250 : 250 msec

500 : 500 msec

750 : 750 msec

1000 :1000 msec

#### VIDEO BIOS SHADOW:

IT DETERMINES WHETHER VIDEO BIOS WILL BE COPIED TO RAM, HOWEVER, IT IS OPTIONAL FROM CHIPSET DESIGN. VIDEO SHADOW WILL INCREASE THE VIDEO SPEED. ENABLED: VIDEO SHADOW IS ENABLED DISABLED: VIDEO SHADOW IS DISABLED

C8000-CBFFF SHADOW: CC000-CFFFF SHADOW: D0000-D3FFF SHADOW: D4000-D7FFF SHADOW: D8000-DBFFF SHADOW: DC000-DFFFF SHADOW:

THESE CATEGORIES DETERMINE WHETHER OPTIONAL ROM WILL BE COPIED TO RAM BY 16K BYTE OR 32K BYTE PER/UNIT AND THE SIZE DEPENDS ON CHIPSET. ENABLED: OPTIONAL SHADOW IS ENABLED. DISABLED: OPTIONAL SHADOW IS DISABLED.

| ROM PCI/ISA BIOS (2069JL1A)<br>CHIPSET FEATURES SETUP<br>AMARD SOFTWARE, INC.                                                                                                    |                                                                                                    |  |  |
|----------------------------------------------------------------------------------------------------|----------------------------------------------------------------------------------------------------|--|--|
| Auto Configuration : Emabled<br>DRAM Speed Selection : 60ms<br>FM Nwit State : Slow<br>EDD RASE TO CASE Delay :<br>EDD RASE Precharge Time :<br>EDD DRAM Read Burst : 333<br>EDD DRAM Read Burst : 333<br>EDD DRAM Write Burst : x222<br>DRAM Data Integrity Mode : Non-ECC<br>CPU-To-FCI IDE Fosting : Emabled<br>System BIOS Cacheable : Emabled<br>Video BIOS Cacheable : Emabled<br>Video BIOS Cacheable : Disabled<br>8 Bit L/O Recovery Time : 1<br>16 Bit L/O Recovery Time : 2 | SDMAM CAS latency Time : 3<br>CPU Clock Batio : 3.5/233Mhz<br>Auto Detect DIMM/PCI Clk : Disabled<br>Spread Spectrum : Disabled<br>Clock Turho Mode : Disabled<br>CPU Warning Temperature : Disabled |  |  |
| Memory Hole At 15M-16M : Disabled<br>Passive Release : Emabled<br>Delayed Transaction : Disabled<br>AGP Aperture Size (MB) : 64<br>SDRAM BAS-to-CAS Delay : Slow<br>SDRAM BAS-Precharge Time : Slow                                                                                                    | ESC : Quit 74++ : Select Item<br>F1 : Help FU/PD/+/- : Modify<br>F5 : Old Values (Shift)F2 : Color<br>F7 : Load Setup Defaults                                                                       |  |  |

**DRAM Read Burst (B/E/F)** [The timing used depends on the type of DRAM on a per-basis. The DRAM read burst timing are controlled by register.]

- : X2222
- : X3333
- : X4444 (default)

**DRAM Write Burst (B/E/F)** [Slower rate may be required in certain system designs to support layout with longer trace length or

slower DRAM. The DRAM write burst timing are

controlled by register.]

- : X2222
- : X3333
- : X4444 (default)

System BIOS Cacheable [Define whether system BIOS area cacheable or not.] :Enabled :Disabled (default)

Video BIOS Cacheable [Define whether video BIOS area cacheable or not.] :Enabled :Disabled (default)

#### 8 BIT I/O RECOVERY TIME:

THIS FIELD DEFINES THE RECOVERY TIME FROM 1 TO 8 FOR 8-BIT I/O.

#### 16 BIT I/O RECOVERY TIME:

TO DEFINE THE RECOVERY TIME FROM 1 TO 4 FOR 16-BIT I/O.

Memory Hole AT ISM-16M [This field enable a memory hole in main memory space. CPU cycles matching an enabled hold are passed on to PCI. Note that a selected can not be changed while the L2 cache is enabled.] :Enabled :Disabled (default)

#### **IMPORTANT NOTICE!**

ADDING IC «GL518M» ON BAORD, THE SCREEN WILL SHOW THE BELOW ITEMS: «CURRENT CPU TEMPERATURE,» «CURRENT CPUFAN1 SPEED,» «CURRENT CPUFAN2 SPEED,» «CURRENT VIN(V).» AGAIN, IF THE USER IS INTERESTED IN THOSE FUNCTIONS, PLEASE CONTACT THE SUPPLIER OF THIS MOTHER BOARD.

|                                                                                                    | ON PCI/ISA BIOS (2005)EDA)<br>DHIPSET FEATURES SETUP<br>(AMADE SUFFMARE, INC.                                                                                                    |                                                                                                    |
|----------------------------------------------------------------------------------------------------|----------------------------------------------------------------------------------------------------|----------------------------------------------------------------------------------------------------|
| DD BAMM Write Durch<br>SDAM Data Integrity Pade<br>(CNI-Do-NCI HE Posting I<br>System BIOS Cacheshie<br>Video BIOS Cacheshie<br>Video BIOS Cacheshie<br>B Bit 1-0 Recovery Time :<br>Theory Role H. 337-168 | Current CPU<br>Current CPU<br>Current CPU<br>Current CPU<br>Current CPU<br>Current Vin                                                                                                    | J Second Second                                                                                                    |
| tes RMT Cacheable<br>Bit 1-0 Recovery Time -<br>Bit 1-0 Recovery Time -<br>mory Hole At 157-168<br>Inside Reference                                                                                         | Hisshiel<br>Current Vin<br>C<br>Hisshiel<br>Hisshiel<br>Hisshiel<br>Hisphiel<br>Hisphiel | (V) :<br>There : Select them<br>PhPRes : Select them<br>PhPRes : Select them<br>phPRes : Select them<br>phPRes : Select |

## **3-5. POWER MANAGEMENT SETUP**

| ** Relead Global Timer Events **<br>IRQ[3-7,9-15],NHI : Evabled<br>Primary IDE 0 : Disabled<br>Primary IDE 1 : Disabled<br>Secondary IDE 1 : Disabled<br>Floppy Disk : Disabled<br>Serial Port : Evabled<br>Parallel Port : Disabled |
|----------------------------------------------------------------------------------------------------|
| Primary IDE 0 : Disabled<br>Primary IDE 1 : Disabled<br>nk Secondary IDE 0 : Disabled<br>Secondary IDE 1 : Disabled                                                                                                    |
| Primary IDE 1 : Disabled<br>nk Secondary IDE 0 : Disabled<br>Secondary IDE 1 : Disabled                                                                                                    |
| nk Secondary IDE 0 : Disabled<br>Secondary IDE 1 : Disabled                                                                                                    |
| nk Secondary IDE 0 : Disabled<br>Secondary IDE 1 : Disabled                                                                                                    |
| Secondary IDE 1 : Disabled                                                                                                    |
| Floppy Disk : Disabled                                                                                                    |
|                                                                                                    |
| Serial Port : Enabled                                                                                                    |
| Parallel Port : Disabled                                                                                                    |
|                                                                                                    |
|                                                                                                    |
|                                                                                                    |
|                                                                                                    |
|                                                                                                    |
|                                                                                                    |
| ESC : Quit - Tive : Select Iter                                                                                                    |
| F1 : Help PU/PD/+/- : Hodify                                                                                                    |
| F5 : 014 Values (Shift)F2 : Color                                                                                                    |
|                                                                                                    |

#### POWER SUPPLY TYPE:

AT: AT power supply (Default) ATX: ATX power supply Please select right option for the system's power supply.

#### POWER MANAGEMENT:

Disabled :Global Power Management will be disabled. User Define:Users can configure their own power management. Min.Saving :Pre-define timer value are used such that all timers are in their MAX . value Max.Saving :Pre-define timer values are used such that all timers are in their MIN . value.

#### PM Control by APM:

#### NO : System BIOS will ignore APM. Yes : System BIOS will wait for APM's prompt before it enter any PM mode, e.g. DOZE, STANDBY or SUSPEND.

| 7 II/ 1998 is not installed this contraction has no others |
|------------------------------------------------------------|
|                                                            |

| Video Off Method :                                                    |
|-----------------------------------------------------------------------|
| Blank Screen : The system BIOS will only blanks off the screen when   |
| disabled.                                                             |
| V/H SYNC+Blank : BIOS will also turn off the V/H SYNC signal from VGA |
| card to monitor.                                                      |
| DPMS: Display Power Management by VGA Card support.                   |
| Doze Mode : disabled , 1 Min 1 Hour                                   |
| Standby Mode : disabled , 1 Min 1 Hour                                |
| Suspend Mode : disabled, 1 Min 1 Hour                                 |
| HDD Power Down : disabled , 1 Min15 Min                               |
| Wake-up Event : TO IRQ3, IRQ4, IRQ8, IRQ12 check point.               |
| Any activity. The system will wake up.                                |
| Power down Activities : To COM ports, LPT ports and Drive ports       |
| IRQ3IRQ15 check point Then Into Green function.                       |

#### 3-6. PNP / PCI CONFIGURATION SETUP

| ROM PCI/ISA BIOS (2669JL1D)<br>PHP/PCI COMPIGURATION<br>AMARD SOFTWARE, INC.                                                                                                    |                                                                                                    |  |  |
|----------------------------------------------------------------------------------------------------|----------------------------------------------------------------------------------------------------|--|--|
| PNP 05 Installed : Nom<br>Resources Controlled By : Nomial<br>Reset Configuration Data : Disabled                                                                                                    | PCI IDE INQ Map To : ISA                                                                                                    |  |  |
| IRQ-3 assigned to : Legacy ISA<br>IRQ-4 assigned to : Legacy ISA<br>IRQ-5 assigned to : PCL/ISA PnP<br>IRQ-7 assigned to : PCL/ISA PnP<br>IRQ-9 assigned to : PCL/ISA PnP<br>IRQ-10 assigned to : PCL/ISA PnP<br>IRQ-11 assigned to : PCL/ISA PnP<br>IRQ-12 assigned to : PCL/ISA PnP<br>IRQ-14 assigned to : PCL/ISA PnP<br>IRQ-15 assigned to : PCL/ISA PnP<br>IRQ-15 assigned to : PCL/ISA PnP | Slot 1 Use IRQ No. : Auto<br>Slot 2 Use IRQ No. : Auto<br>Slot 3 Use IRQ No. : Auto<br>Used MEM hase addr : N/A<br>Assign IRQ For USB : Disabled<br>Assign IRQ For VGA : Enabled |  |  |
| DMA-1 assigned to : PCI/ISA PhP<br>DMA-3 assigned to : PCI/ISA PhP<br>DMA-5 assigned to : PCI/ISA PhP<br>DMA-6 assigned to : PCI/ISA PhP<br>DMA-6 assigned to : PCI/ISA PhP<br>DMA-7 assigned to : PCI/ISA PhP                                                                                                    | ESC : Quit 14++ : Select Item<br>F1 : Help PU/PD/+/- : Modify<br>F5 : Old Values (Shift)F2 : Color<br>F7 : Load Setup Defaults                                                   |  |  |

IRQ-3 ASSIGNED TO---- IRQ-15 ASSIGNED TO:

: PCI/ISA PNP

: LEGACY ISA

DMA-0 ASSIGNED TO--- DMA-7 ASSIGNED TO

: PCI/ISA PNP

: LEGANCY ISA

ASSIGN IRQ FOR USB & ASSIGN IRQ FOR VGA

DEFAULT VALUE FOR **«ASSIGN IRQ FOR USB»** IS DISABLE AND **«ASSIGN IRQ FOR VGA»** ENABLE. FOR VGA CARDS OF GOOD QUALITY, IRQ ADDRESS IS REQUIRED, BUT NOT FOR SOME LOW-END VGA CARDD. THEREFORE, PLEASE CHECK **VGA CARD'S FEATURE BEFORE** SETTING **«ASSIGN IRQ FOR USB»** AND **«ASSIGN IRQ FOR VGA.»** 

\*FOR WINDOWS 95 OSR2.0, IF AGP FUNCTION IS REQUIRED, PLEASE INSTALL «USB SUPPORT» FILE TO ENABLE THIS FUNCTION. YET, WINDOWS 95 OSR2.0 CANNOT RECOGNIZE USB, AND A QUESTION MARK «?» WILL APPEAR. AFTER REMOVING «?, « IT CHANGES TO » !.» PLEASE RESET THE SYSTEM, GO TO CMOS, AND ENABLE **«ASSIGN IRQ FOR USB.»** 

#### 3-7. INTEGRATED PERIPHERALS

| ROM PCI/ISA BIOS (2669JLIA)<br>Integrated Peripherals<br>Amard Software, Inc.                                                                                                    |                                                                                                    |  |  |
|----------------------------------------------------------------------------------------------------|----------------------------------------------------------------------------------------------------|--|--|
| IDE HOD Block Mode : Emobled<br>IDE Primary Master PIO : Auto<br>IDE Primary Slave PIO : Auto<br>IDE Secondary Master PIO : Auto<br>IDE Secondary Slave PIO : Auto<br>IDE Primary Master UDMA : Auto<br>IDE Primary Slave UDMA : Auto<br>IDE Secondary Slave UDMA : Auto<br>IDE Secondary Slave UDMA : Auto<br>IDE Secondary Slave UDMA : Auto<br>IDE Secondary Slave UDMA : Auto<br>On-Chip Primary PCI IDE : Emobled<br>On-Chip Secondary PCI IDE : Emobled<br>USB Keyboard Support : Disabled<br>KBC input clock : U MBz | Onhoard Parallel Port : 378/1897<br>Parallel Port Mode : SPP                                                                   |  |  |
| Onboard FDC Controller : Emabled<br>Onboard Serial Port 1 : 3PG/IRQ4<br>Onboard Serial Port 2 : 2FB/IRQ3<br>UR2 Mode : Standard                                                                                                    | ESC : Quit 14++ : Select Item<br>F1 : Help FU/PD/+/- : Modify<br>F5 : Old Values (Shift)F2 : Color<br>F7 : Load Setup Defaults |  |  |

 IDE HDD Block Mode
 [This feature enhances hard disk performance by making multi sector transfer, instead of one sector per transfer, Most of IDE drivers, except very early designs ,can use this feature.]

 :Enabled (default)

 :Disabled

**IDE Primary Master PIO** [Detect your Primary Master hard disk device.] :AUTO (default) :Mode 0,1,2,3,4

**IDE Primary Slave PIO** [Detect your Primary Slave hard disk device.] :AUTO (default) :Mode 0,1,2,3,4

**IDE Secondary Master PIO** [Detect your Secondary Master hard disk device.] :AUTO (default) :Mode 0,1,2,3,4

| IDE Secondary Slave PIO [Detect your Secondary | y Slave hard disk device.] |
|------------------------------------------------|----------------------------|
| : AUTO (default)                               |                            |
| : Mode 0,1,2,3,4                               |                            |
| On-Chip Primary PCI IDE [Select use Chip supp  | ort Primary PCI IDE.]      |
| : Enabled (default)                            |                            |
| : Disabled                                     |                            |
| On-Chip Secondary PCI IDE [Select use Chip sup | oport Secondary PCI IDE.]  |
| : Enabled (default)                            |                            |
| : Disabled                                     |                            |
| PCI slot IDE 2nd Channel [Use external IDE. AS | ISA IDE or PCI IDE.]       |
| : Enabled (default)                            |                            |
| : Disabled                                     |                            |
| On-board FDD Controller : Enabled (default)    |                            |
| : Disabled                                     |                            |
| On-board Serial Port 1 : COM1 (default)        |                            |
| : COM2                                         |                            |
| : COM3                                         |                            |
| : COM4                                         |                            |
| : Disabled                                     |                            |
| On-board Serial Port 2 : COM1                  |                            |
| : COM2 (default)                               |                            |
| : COM3                                         |                            |
| : COM4                                         |                            |
| : Disabled                                     |                            |
| On-board Parallel Port : 378H (default)        |                            |
| : 278H                                         |                            |
| : 3BCH                                         |                            |
| : Disabled                                     |                            |
| On-board Parallel Mode : SPP(default)          |                            |
| : EPP                                          |                            |
| : ECP                                          |                            |
|                                                |                            |

#### USB KEYBOARD SUPPORT:

DEFAULT VALUE IS DISABLE. IF THE SYSTEM USES USB KEYBOARD, PLEASE SET «ENABLE.» IT IS NOT NECESSARY TO SET THIS ITEM FOR USB MOUSE. ONLY SET **«ASSIGN IRQ FOR USB»** (REFER TO PAGE 20). 13.50PERVISOR/USER PASSWORD

The "SUPERVISOR/USER PASSWORD SETTING " utility sets the password. The mainboard may be shipped with the default password "award\_sw", or with the password disabled. If you want to change the password, you must first enter the current password (" award\_sw " in this case). Then at the prompt, type your new password. The password is case sensitive and you can use up to 8 alphanumeric characters. Press <Enter> after the password . At the next prompt, confirm the new password by typing it and pressing <Enter> again. when you use this feature, the " security option" line in BIOS FEATURES SETUP will determine whether the password will be required. To disable the password, press the <Enter> key instead of entering a new password when the " Enter password" dialog box appears. A message will appear confirming that the password is disable. You may receive your mainboard set up this way.

THERE are two kinds of password functions in the setup menu : one is **SUPERVISOR PASSWORD**, and the other is **USER PASSWORD**.

THE differences between them are:

SUPERVISOR PASSWORD: THE supervisor password function allows you the right to change the options of setup menu once you enter the setup menu.

**USER PASSWORD**: THE user password function only allows you to enter the setup menu but do not have the right to change the options of the setup menu except user password, save & exit setup, and exit without saving.

1.4 IV. IV. A. V. V. V. V. V. V.

THE "IDE HDD AUTO DETECTION" UTILITY IS A VERY USEFUL TOOL ESPECIALLY WHEN YOU DO NOT KNOW WHICH KIND OF HARD DISK TYPE YOU ARE USING. YOU CAN USE THIS UTILITY TO DETECT THE CORRECT DISK TYPE INSTALLED IN THE SYSTEM AUTOMATICALLY OR YOU CAN SET HARD DISK TYPE TO AUTO IN THE STANDARD CMOS SETUP. YOU DON'T NEED THE "IDE HDD AUTO DETECTION" UTILITY. THE BIOS WILL AUTO-DETECT THE HARD DISK SIZE AND MODEL ON DISPLAY DURING POST.

**NOTE:** HDD MODES THE AWARD BIOS SUPPORTS 3 HDD MODES: NORMAL, LBA & LARGE

#### NORMAL MODE

GENERIC ACCESS MODE IN WHICH NEITHER THE BIOS NOR THE IDE CONTROLLER WILL MAKE ANY TRANSFORMATIONS DURING ACCESSING.

THE MAXIMUM NUMBER OF CYLINDERS, HEAD & SECTORS FOR NORMAL MODE ARE 1024, 16 & 63.

| no. CYLINDER     | (1024) |  |  |
|------------------|--------|--|--|
| X no. HEAD       | (16)   |  |  |
| X no. SECTOR     | (63)   |  |  |
| X no. PER SECTOR | (512)  |  |  |
| 528 MEGABYTES    |        |  |  |

IF USER SET THIS HDD TO NORMAL MODE, THE MAXIMUM ACCESSIBLE HDD SIZE WILL BE 528 MEGABYTES EVEN THOUGH ITS PHYSICAL SIZE MAY BE GREATER THAN THAT!

#### LBA (LOGICAL BLOCK ADDRESSING) mode

A NEW HDD ACCESSING METHOD TO OVERCOME THE 528 megabyte BOTTLENECK. THE NUMBER OF CYLINDERS, HEADS & SECTORS SHOWN IN SETUP MAY NOT BE THE NUMBER PHYSICALLY CONTAINED IN THE HDD.

| DUDING UDD ACC | FOODIC THE IDE C  | ONTROLLED WILL TRANK                    | TODI     |
|----------------|-------------------|-----------------------------------------|----------|
|                |                   | • • • • • • • • • • • • • • • • • • • • | ******** |
| THE LOCICAL AD | DREAS DESCRIPTO   | NY SECTOR, HEAD & CYL                   | INDER    |
|                | YERCAL ADDRESS I  |                                         |          |
|                |                   |                                         |          |
|                |                   | D BY LEA MODE IS 8.4                    |          |
|                |                   | THE FOLLOWING FORM                      |          |
|                |                   |                                         |          |
|                | AL CYLINDER       | (1074)                                  |          |
| X              | nn. 111(A1)       | ( 11##)<br>( 1100)                      |          |
| Т.             |                   |                                         |          |
| Х              | no. BYTES PER SEC | CTOR (512)                              |          |

**8.4 GIGABYTES** 

#### LARGE MODE

EXTENDED HDD ACCESS MODE SUPPORTED BY AWARD SOFTWARE.

SOME IDE HDDS CONTAIN MORE THAN 1024 CYLINDER WITHOUT LBA SUPPORT (IN SOME CASES, USER DO NOT WANT LBA). THE AWARD BIOS PROVIDES ANOTHER ALTERNATIVE TO SUPPORT THESE KINDS OF LARGE MODE:

| CYLS. | HEAD | SECTOR | MODE   |
|-------|------|--------|--------|
| 1120  | 16   | 59     | NORMAL |
| 560   | 32   | 59     | LARGE  |

BIOS TRICKS DOS (OR OTHER OS) THAT THE NUMBER OF CYLINDERS IS LESS THAN 1024 BY DIVIDING IT BY 2. AT THE SAME TIME, THE NUMBER OF HEADS IS MULTIPLIED BY 2. A REVERSE TRANSFORMATION PROCESS WILL BE MADE INSIDE INT 12H IN ORDER TO ACCESS THE RIGHT HDD ADDRESS THE RIGHT HDD ADDRESS!

#### MAXIMUM HDD SIZE:

|   | no. CYLINDER         | (1024) |
|---|----------------------|--------|
| Х | no. HEAD             | ( 32)  |
| Х | no. SECTOR           | (63)   |
| Х | no. BYTES PER SECTOR | (512)  |
|   | 1 GIGABYTES          |        |

NOTE: TO SUPPORT LBA OR LARGE MODE OF HDDS, THERE MUST BE SOME SOFTWARES INVOLVED. ALL THESE SOFTWARES ARE LOCATED IN THE AWARD HDD SERVICE ROUTINE (INT 13H). IT MAY BE FAILED TO ACCESS A HDD WITH LBA (LARGE) MODE SELECTED IF YOU ARE RUNNING UNDER AN OPERATING SYSTEM WHICH REPLACES THE WHOLE INT 13H. UNIX OPERATING SYSTEMS DO NOT SUPPORT EITHER LBA OR LARGE AND MUST UTILITY THE STANDARD MODE. UNIX CAN SUPPORT DRIVES LARGER THAN 528MB.

<u>ta an ta an ta an ta an ta an ta an ta an ta an ta an ta an ta an ta an ta an ta an ta an ta an ta an ta an ta</u>

"LOAD SETUP DEFAULTS" loads optimized settings which are stored in the BIOS ROM. THE AUTO-CONFIGURED SETTINGS ONLY AFFECT THE BIOS FEATURE SETUP AND CHIPSET FEATURES SETUP SCREENS. THERE IS NO EFFECT ON THE STANDARD CMOS SETUP. TO USE THIS FEATURE, HIGHLIGHT IT ON THE MAIN SCREEN AND PRESS THE <ENTER> KEY. A LINE WILL APPEAR ON SCREEN ASKING IF YOU WANT TO LOAD THE SETUP DEFAULT VALUES. PRESS THE <Y> KEY AND THEN PRESS THE <ENTER> KEY. THE SETUP DEFAULTS WILL THEN LOAD. PRESS <N> IF YOU DON'T WANT TO

e ni save à extrèentr

THE "SAVE & EXIT SETUP" OPTION WILL BRING YOU BACK TO BOOT UP PROCEDURE WITH ALL THE CHANGES, YOU JUST MADE WHICH ARE RECORDED IN THE CMOS RAM.

<u>sterni withiut saving</u>

THE "EXIT WITHOUT SAVING" OPTION WILL BRING YOU BACK TO NORMAL BOOT UP PROCEDURE WITHOUT SAVING ANY DATA INTO CMOS RAM. ALL OF THE OLD DATA IN THE CMOS WILL NOT BE DESTROYED.

# 3-15 I/O & MIRMORY MAP

## MEMORY MAP

|               |      | -                                |
|---------------|------|----------------------------------|
| ADDRESS RANGE | SIZE | DESCRIPTION                      |
| 00000-7FFFF   | 512K | CONVENTIONAL MEMORY              |
| 80000-9FBFF   | 127K | EXTENDED CONVENTIONAL MEMORY     |
| 9FC00-9FFFF   | 1K   | EXTENDED BIOS DATA AREA IF PS/2  |
|               |      | MOUSE IS INSTALLED               |
| A0000-C7FFF   | 160K | AVAILABLE FOR HI DOS MEMORY      |
| C8000-DFFFF   | 96K  | AVAILABLE FOR HI DOS MEMORY AND  |
|               |      | ADAPTER ROMS                     |
| E0000-EEFFF   | 60K  | AVAILABLE FOR UMB                |
| EF000-EFFFF   | 4K   | VIDEO SERVICE ROUTINE FOR        |
|               |      | MONOCHROME & CGA ADAPTER         |
| F0000-F7FFF   | 32K  | BIOS CMOS SETUP UTILITY          |
| F8000-FCFFF   | 20K  | BIOS RUNTIME SERVICE ROUTINE (2) |
| FD000-FDFFF   | 4K   | PLUG AND PLAY ESCD DATA AREA     |
| FE000-FFFFF   | 8K   | BIOS RUNTIME SERVICE ROUTINE (1) |

## I/O MAP

| 000-01F | DMA CONTROLLER (MASTER)              |
|---------|--------------------------------------|
| 020-021 | INTERRUPT CONTROLLER (MASTER)        |
| 022-023 | CHIPSET CONTROL REGISTERS. I/O POSTS |
| 040-05F | TIMER CONTROL REGISTERS              |
| 060-06F | KEYBOARD INTERFACE CONTROLLER (8042) |
| 070-07F | RTC PORTS & CMOS I/O PORTS           |
| 080-09F | DMA REGISTER                         |
| 0A0-0BF | INTERRUPT CONTROLLER (SLAVE)         |
| 0C0-0DF | DMA CONTROLLER (SLAVE)               |
| 0F0-0FF | MATH COPROCESSOR                     |
| 1F0-1FB | HARD DISK CONTROLLER                 |
| 278-27F | PARALLEL PORT 2                      |
| 2B0-2DF | GRAPHICS ADAPTER CONTROLLER          |
| 2F8-2FF | SERIAL PORT 2                        |
| 360-36F | NETWORK PORTS                        |
| 378-37F | PARALLEL PORT 1                      |
| 3B0-3BF | MONOCHROME & PARALLEL PORT ADAPTER   |
| 3C0-3CF | EGA ADAPTER                          |
| 3D0-CDF | CGA ADAPTER                          |
| 3F0-3F7 | FLOPPY DISK CONTROLLER               |
| 3F8-3FF | SERIAL PORT-1                        |
|         |                                      |

#### 3-14 TIMIK & UMA CUANNUN MAP

**TIME MAP:**TIMER CHANNEL 0 SYSTEM TIMER INTERRUPTTIMER CHANNEL 1 DRAM REFRESH REQUESTTIMER CHANNEL 2 SPEAKER TONE GENERATOR

DMA CHANNELS: DMA CHANNEL 0 AVAILABLE DMA CHANNEL 1 ONBOARD ECP (OPTION) DMA CHANNEL 2 FLOPPY DISK (SMC CHIP) DMA CHANNEL 3 ONBOARD ECP (DEFAULT) DMA CHANNEL 4 CASCADE FOR DMA CONTROLLER 1 DMA CHANNEL 5 AVAILABLE DMA CHANNEL 6 AVAILABLE DMA CHANNEL 7 AVAILABLE

NIMI: NON-MASKABLE INTERRUPT

IRQ(H/W): 0 SYSTEM TIMER INTERRUPT FROM TIMER 0 **1 KEYBOARD OUTPUT BUFFER FULL** 2 CASCADE FOR IRO8-15 **3 SERIAL PORT2 4 SERIAL PORT1 5 PARALLEL PORT 2** 6 FLOPPY DISK (SMC CHIP) 7 PARALLEL PORT 1 8 RTC CLOCK 9 AVAILABLE **10 AVAILABLE 11 AVAILABLE** 12 PS/2 MOUSE 13 MATH COPROCESSOR 14 ONBOARD HARD DISK (IDE1) CHANNEL 15 ONBOARD HARD DISK (IDE2) CHANNEL

le rica con e ran nap

RTC & CMOS:00 SECONDS

- 01 SECOND ALARM
- 02 MINUTES
- 03 MINUTES ALARM
- 04 HOURS
- 05 HOURS ALARM
- 06 DAY OF WEEK
- 07 DAY OF MONTH
- 08 MONTH
- 09 YEAR
- 0A STATUS REGISTER A
- 0B STATUS REGISTER B
- 0C STATUS REGISTER C
- 0D STATUS REGISTER D
- 0E DIAGNOSTIC STATUS BYTE
- 0F SHUTDOWN BYTE
- 10 FLOPPY DISK DRIVE TYPE BYTE
- 12 HARD DISK TYPE BYTE
- 13 RESERVE
- 14 EQUIPMENT TYPE
- 15 BASE MEMORY LOW BYTE
- 16 BASE MEMORY HIGH BYTE
- 17 EXTENSION MEMORY LOW BYTE
- 18 EXTENSION MEMORY HIGH BYTE
- 19-2D
- 2E-2F
- 30 RESERVED FOR EXTENSION MEMORY LOW BYTE
- 31 RESERVED FOR EXTENSION MEMORY HIGH BYTE
- 32 DATE CENTURY BYTE
- 33 INFORMATION FLAG
- 34-3F RESERVE
- 40-7F RESERVED FOR CHIPSET SETTING DATA

---END----

I440LX PAGE 31